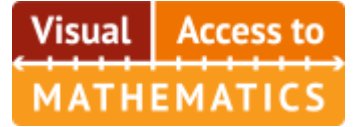

*(Do not use Safari.)*

1. Go to **Seesaw.me** and click "Sign in" in the upper right

Seesaw

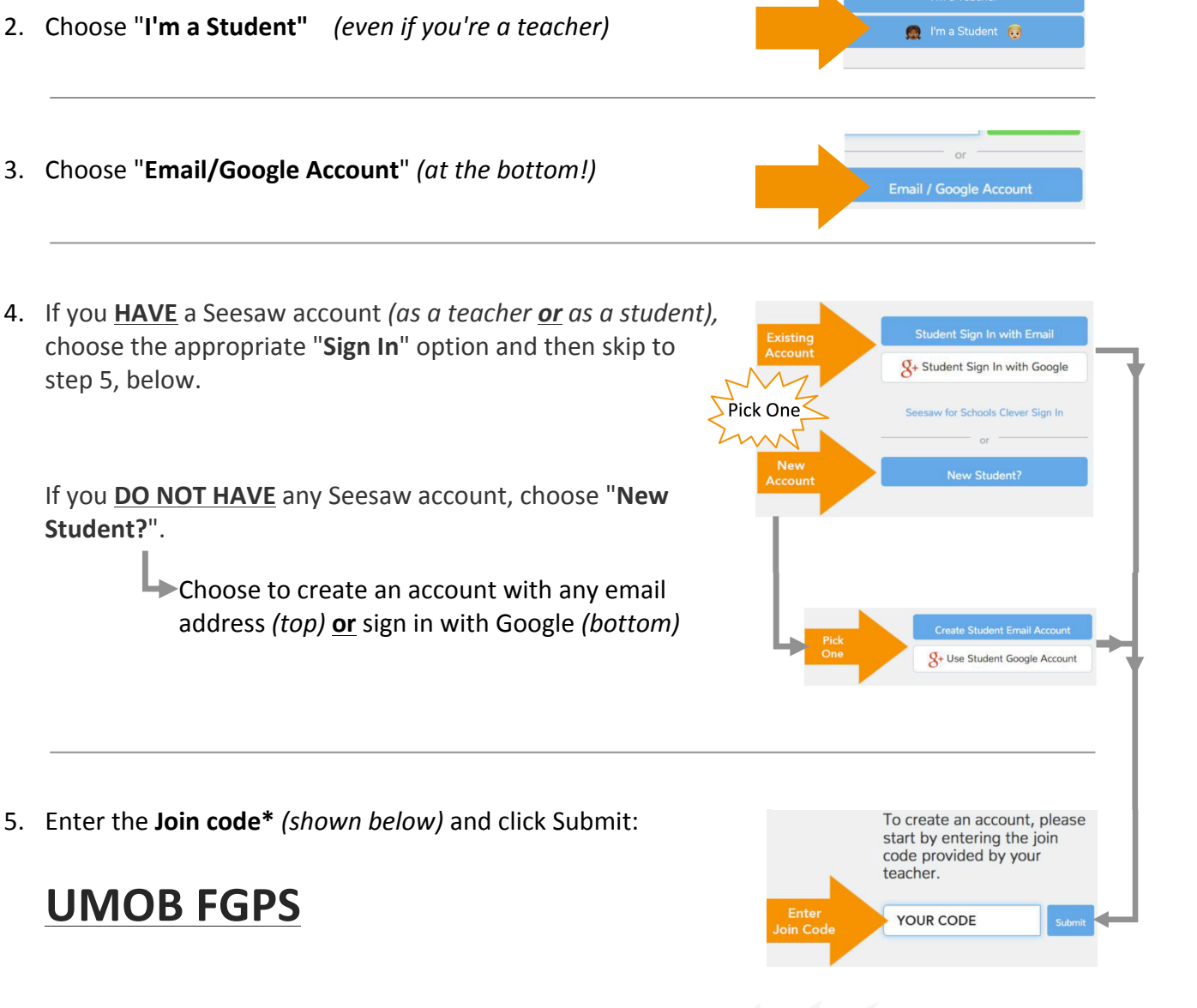

**\*** Note: if you **already have an account** and you **also are a student** in a class (not "just a teacher"), you should click your **profile icon** in the upper left and then click **+ Join Class** and **then** use the code.

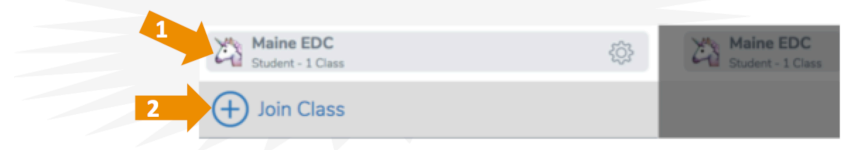